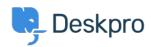

Using Deskpro > Admin > Channels > Adding an Agent as a CC on an Email < مرکز آموزش creates a Ticket

## Adding an Agent as a CC on an Email creates a Ticket

Lara Proud - 2023-09-07 - Comment (1) - Channels

By default, if an end-user CCs an Agent on a Ticket they will not be added to the Ticket, so when the Agent replies a new ticket will be created because the helpdesk will treat the .Agent's email as a new Ticket

You can change the default behavior, which means when an Agents is CC'd on a Ticket they will be processed as a Ticket Follower. Go to **Channels > Email > Settings**, under **Inbound Email Settings**, and enable the **Allow users to CC agent email addresses to** :add them as followers option

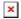

## Warning

There are implications of enabling this setting because when an Agent is a Follower on a Ticket, they will be able to view the Ticket, regardless of any Ticket or Department Permissions that would prevent them from otherwise seeing it. This would allow the Agent .to carry out actions on a Ticket that they would otherwise not be allowed to

If you want to restrict Agents from being able to do so, it would be better to not enable this option

| Tags      |  |  |  |
|-----------|--|--|--|
| CCs       |  |  |  |
| email     |  |  |  |
| followers |  |  |  |